<span id="page-0-0"></span>Sottotitolo

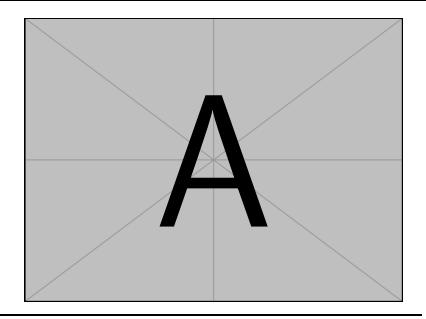

## Mattia Puddu

Institute

Relatori Relatore 1

Relatore 2

Relatore 3...

26 marzo 2024

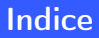

[Comandi di navigazione e di presentazione](#page-2-0) [Multimedia](#page-16-0) **[Environments](#page-19-0)** [Nuovi comandi](#page-26-0) **[Bibliografia](#page-37-0)** 

## Parte I

## <span id="page-2-1"></span><span id="page-2-0"></span>[Comandi di navigazione e di](#page-2-1) [presentazione](#page-2-1)

### <span id="page-3-0"></span>Parti

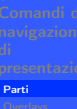

Si può suddividere il documento con

\part{Parte}

In questo modo nella sidebar si vedono solo le sezioni della parte in cui ci si trova

## Alert

Questa presentazione è suddivisa in parti: guardare la sidebar e valutare l'effetto

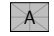

### <span id="page-4-0"></span>Pause

#### Mattia Puddu

Con il comando

\pause

**[Overlays](#page-4-0)** 

si mostra solo una parte della slide

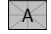

**[Overlays](#page-4-0)** 

Con il comando

\pause

si mostra solo una parte della slide e andando avanti si vede il resto.

Con

```
\only<3,4>{Argomento}
```
mostra l'argomento solo nella ripetizione numero 2, 3 della slide: si può modificare in quali numeri far comparire l'argomento:

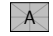

**[Overlays](#page-4-0)** 

Con il comando

\pause

si mostra solo una parte della slide e andando avanti si vede il resto.

Con

```
\only<3,4>{Argomento}
```
mostra l'argomento solo nella ripetizione numero 2, 3 della slide: si può modificare in quali numeri far comparire l'argomento: Questa è la terza ripetizione...

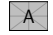

**[Overlays](#page-4-0)** 

Con il comando

\pause

si mostra solo una parte della slide e andando avanti si vede il resto.

Con

```
\only<3,4>{Argomento}
```
mostra l'argomento solo nella ripetizione numero 2, 3 della slide: si può modificare in quali numeri far comparire l'argomento: E questa è la quarta!

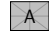

[Overlays](#page-4-0)

Con

### \onslide<3>{Argomento}

quando l'argomento non è visualizzato lascia comunque lo spazio bianco dove dovrebbe trovarsi:

Questa è la prima ripetizione...

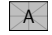

**[Overlays](#page-4-0)** 

Con

### \onslide<3>{Argomento}

quando l'argomento non è visualizzato lascia comunque lo spazio bianco dove dovrebbe trovarsi:

E questa è la seconda!

Si può applicare questo concetto anche a effetti grafici: ad esempio

\textbf<5>{Testo}

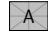

#### Mattia Puddu

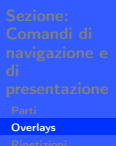

Possiamo fare le stesse cose in un'area limitata, con

\begin{overlayarea}{\textwidth}{3cm} \only<1>{Prima ripetizione} \only<2>{Seconda ripetizione} \end{overlayarea}

Prima ripetizione

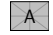

#### Mattia Puddu

[Overlays](#page-4-0)

Possiamo fare le stesse cose in un'area limitata, con

\begin{overlayarea}{\textwidth}{3cm} \only<1>{Prima ripetizione} \only<2>{Seconda ripetizione} \end{overlayarea}

Seconda ripetizione

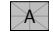

## **Blocks**

Testo

#### Mattia Puddu

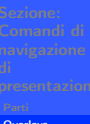

[Overlays](#page-4-0)

### \begin{block}{Blocco normale}Testo\end{block}

### Blocco normale

\begin{alertblock}{Blocco alert}Testo\end{alertblock}

## Blocco alert Testo \begin{exampleblock}{Blocco example}Testo\end{exampleblock}

Testo

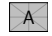

## <span id="page-13-0"></span>**Ripetizioni**

Con

Mattia Puddu

[Ripetizioni](#page-13-0)

\againframe{LabelIndice}

mette in tale posizione una slide precedente che era stata etichettata con il label nell'argomento (ora il toc in sidebar è andato avanti):

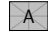

## **Ripetizioni**

Mattia Puddu

[Ripetizioni](#page-13-0)

Con

\againframe{LabelIndice}

mette in tale posizione una slide precedente che era stata etichettata con il label nell'argomento (ora il toc in sidebar è andato avanti):nella slide dopo abbiamo...

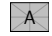

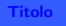

## Indice

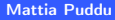

[Ripetizioni](#page-13-0)

[Comandi di navigazione e di presentazione](#page-2-0) [Multimedia](#page-16-0) **[Environments](#page-19-0)** [Nuovi comandi](#page-26-0) [Bibliografia](#page-37-0)

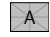

## <span id="page-16-1"></span>Parte II

## <span id="page-16-0"></span>[Multimedia](#page-16-1)

## <span id="page-17-0"></span>[Titolo](#page-0-0) Mattia Puddu Sezione: [Multimedia](#page-17-0) Multimedia Con \embedvideo\*{\includegraphics[page=1]{FileAusiliari/Videos/Prova.mp4}}{Label} possiamo inserire un video. Example Movie 00:00

 $\overline{A}$ 

- → → → *D* → [Multimedia](#page-16-1) + E → → E → → つへ → 2 / 33

## [Titolo](#page-0-0) Mattia Puddu Sezione: [Multimedia](#page-17-0) Multimedia Con \embedvideo\*{\includegraphics[page=1]{FileAusiliari/Videos/Prova.mp4}}{Label} possiamo inserire un video. Example Movie 00:00

### Alert

Non funziona con i comandi di pausa

Modificare solo il nome del video 'Prova.mp4' e le opzioni dentro parentesi quadre

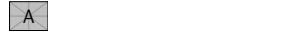

## <span id="page-19-1"></span>Parte III

## <span id="page-19-0"></span>**[Environments](#page-19-1)**

## <span id="page-20-0"></span>Teoremi, dimostrazioni, proposizioni, lemmi, corollari

[Titolo](#page-0-0) Mattia Puddu

Teorema 3.1

Teoremi, dimostrazioni, [proposizioni, lemmi,](#page-20-0) corollari

<span id="page-20-1"></span>Testo

Dimostrazione Testo

Proposizione 3.1

Testo

Lemma 3.1

Testo

Corollario 3.1

Testo

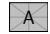

 $\Box$ 

## <span id="page-21-0"></span>Definizioni, esempi, osservazioni

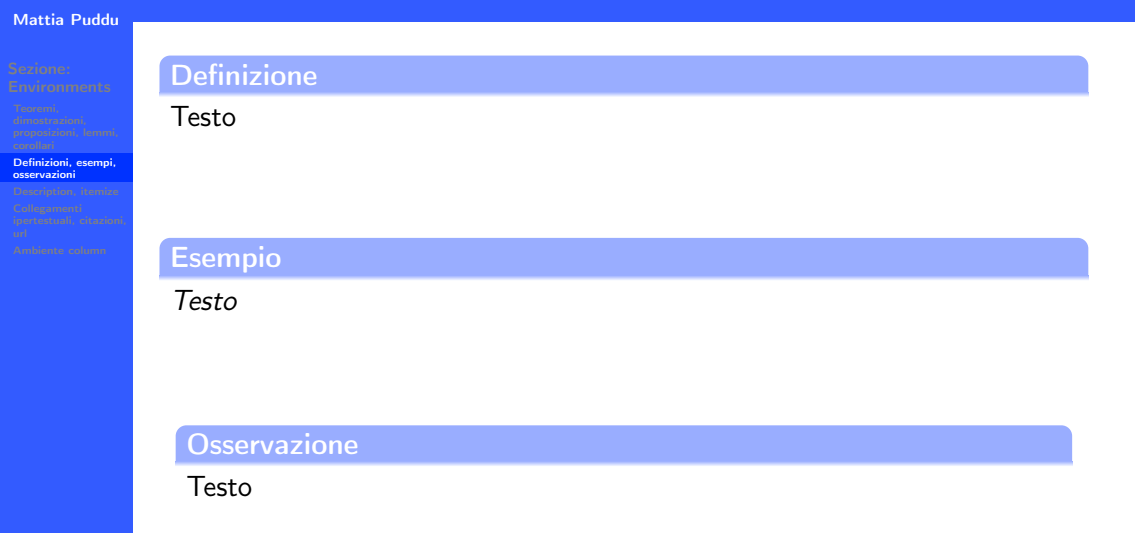

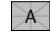

<span id="page-22-0"></span>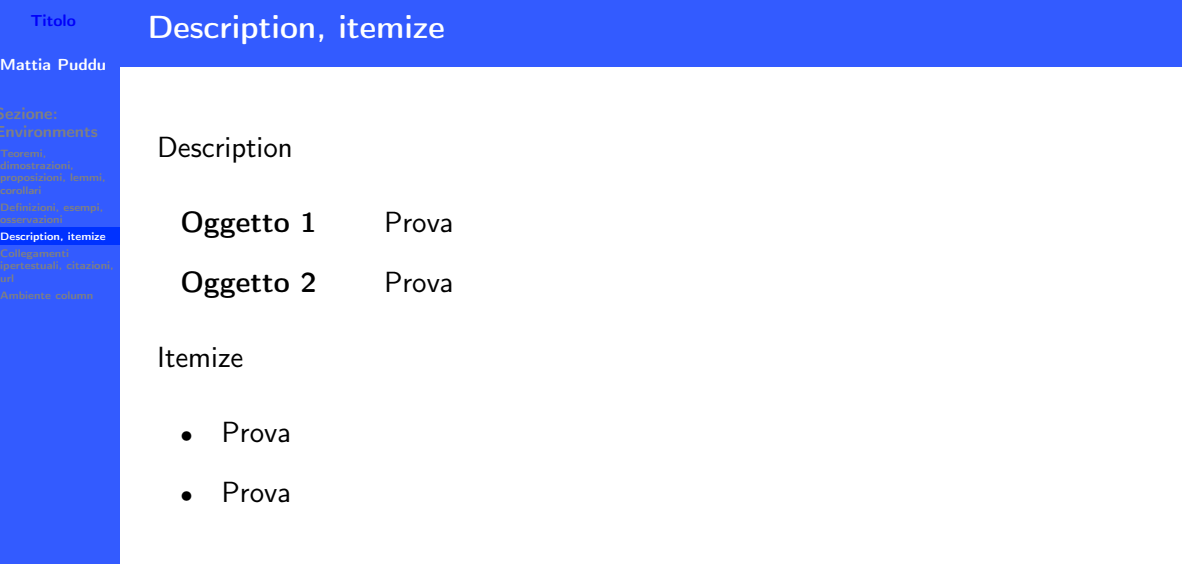

 $\cancel{\mathcal{A}}$ 

- (ロ) → 伊) [Environments](#page-19-1) < ミ) → ミ) → りへ( → 16 / 33

## <span id="page-23-0"></span>Collegamenti ipertestuali

#### Mattia Puddu

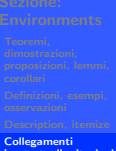

[ipertestuali, citazioni,](#page-23-0) url

Un collegamento ipertestuale si realizza con

\label{Label}

e si richiama con

\ref{LabelTesto}

Il risultato appare nel seguente modo: [3.1](#page-20-1)

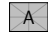

## Citazioni, url

#### Mattia Puddu

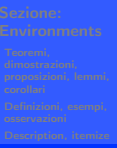

Collegamenti [ipertestuali, citazioni,](#page-23-0) url

Una citazione a un libro in bibliografia si realizza con

\cite{AutoreLabel}

Risultato: [\[Autore, 2021\]](#page-38-0)

——————–

Per mettere un link si può usare

\url{https://poisson.phc.dm.unipi.it/~puddu}

Risultato: <https://poisson.phc.dm.unipi.it/~puddu>

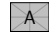

## <span id="page-25-0"></span>Ambiente column

#### Mattia Puddu

[Ambiente column](#page-25-0)

Per spezzare il testo su più colonne (o ad esempio per posizionare un'immagine) si può usare un comando tipo

\begin{columns}<1>[T] \column{.5\textwidth}Prova \column{.5\textwidth}Prova \end{columns}

Prova Prova

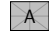

## <span id="page-26-1"></span>Parte IV

## <span id="page-26-0"></span>[Nuovi comandi](#page-26-1)

## <span id="page-27-0"></span>Lettere

Mattia Puddu

[Lettere](#page-27-0)

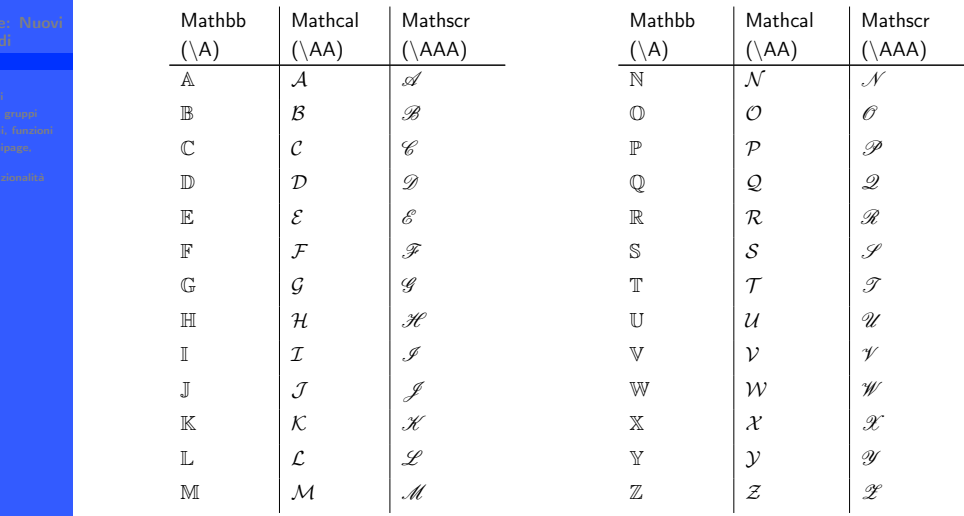

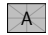

## <span id="page-28-0"></span>Simboli

[Titolo](#page-0-0) Mattia Puddu

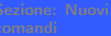

#### [Simboli](#page-28-0)

\ e e  $\exp$  exp  $\left\langle f \right| f$  $\lg |g|$  $\iota$  $\Upsilon$ ld{A}  $\mathsf{Id}_A$ \j  $\sqrt{ }$  $\overline{1}$ \sbullet • \ v v \Zero 0

\ d d

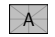

## <span id="page-29-0"></span>**Operatori**

#### Mattia Puddu

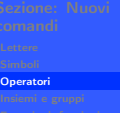

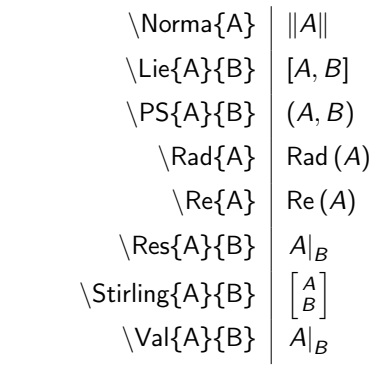

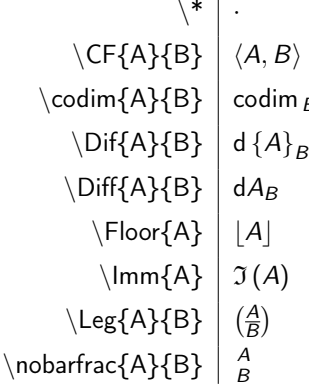

B A

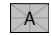

## <span id="page-30-0"></span>Insiemi e gruppi

## [Titolo](#page-0-0) Mattia Puddu

[Insiemi e gruppi](#page-30-0)

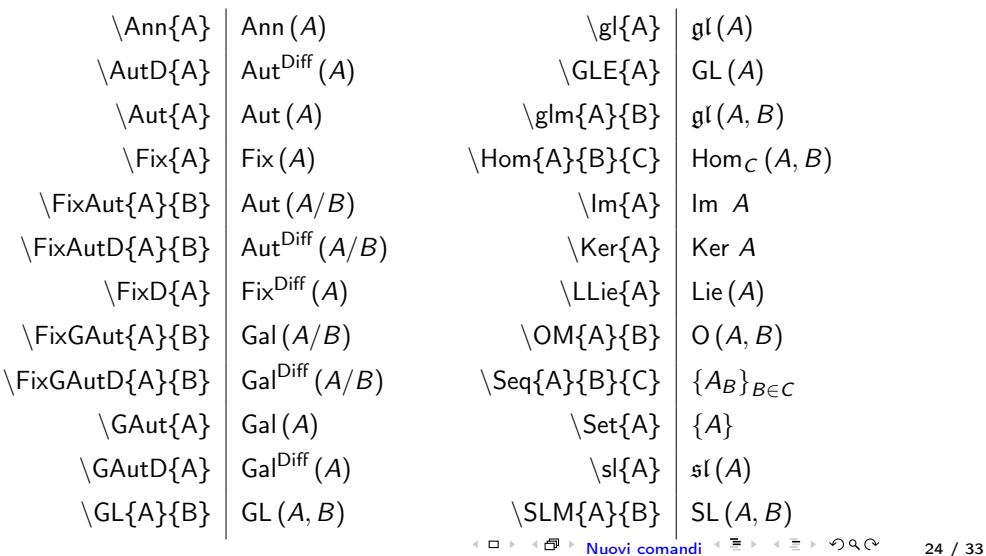

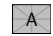

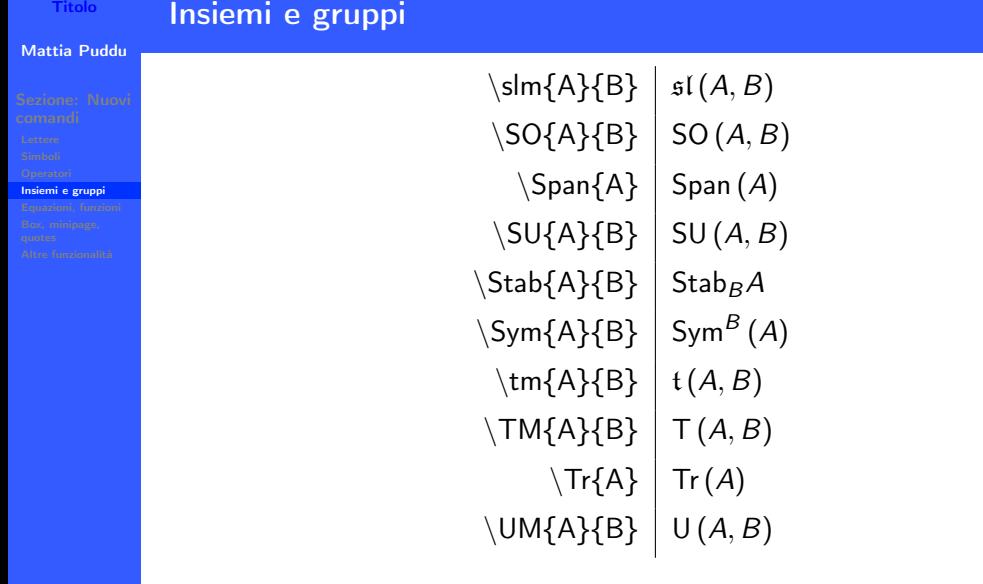

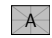

<span id="page-32-0"></span>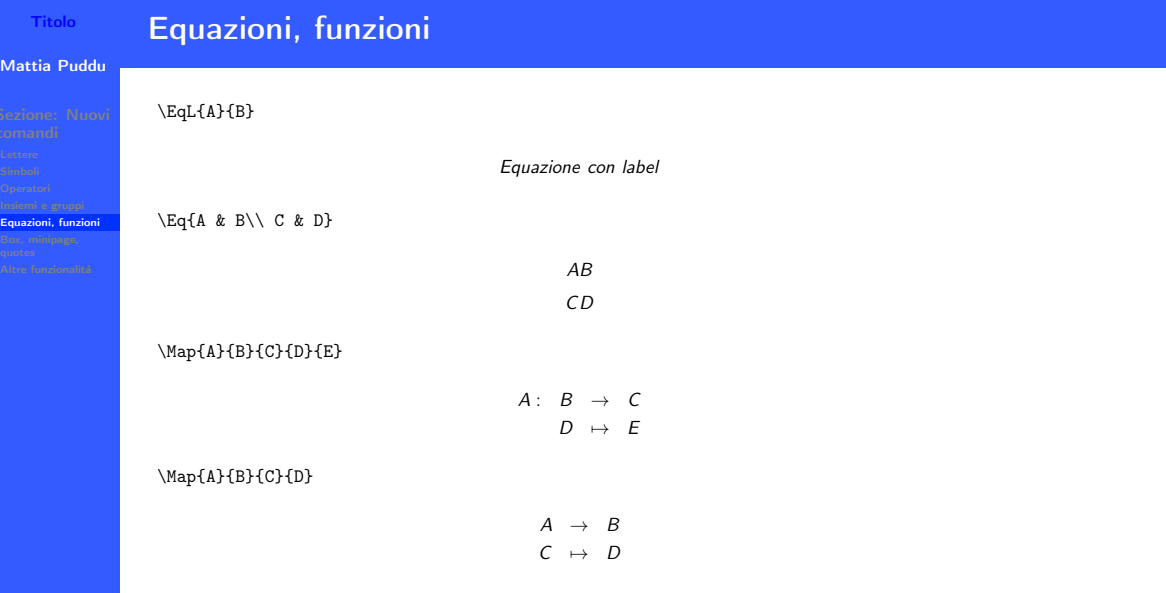

## <span id="page-33-0"></span>Box, minipage, quotes

#### Mattia Puddu

[Box, minipage,](#page-33-0) quotes

\begin{TitoloIntro}[colbacktitle=red, width=\textwidth]{Titolo} {Riquadro}\end{TitoloIntro}

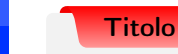

Riquadro

\Minipage{0.45}{Pagina a sinistra}{0.45}{Pagina a destra}

Pagina a sinistra

Pagina a destra

\Quote{A}{B}{.5}

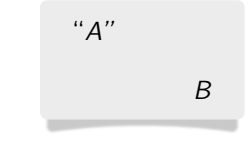

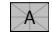

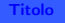

## <span id="page-34-0"></span>Altre funzionalità

Mattia Puddu

[Altre funzionalità](#page-34-0)

Nel file custom sono implementati altri pacchetti che supportano diversi comandi e funzionalità utili:

polynomial accents tikz

pgf

Chi vuole approfondire può guardare ad esempio ai template book, article al seguente link:

[https:](https://poisson.phc.dm.unipi.it/~puddu/Templates/Templates.html)

[//poisson.phc.dm.unipi.it/~puddu/Templates/Templates.html](https://poisson.phc.dm.unipi.it/~puddu/Templates/Templates.html)

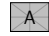

## <span id="page-35-0"></span>Esempio di utilizzo tikz3d-plot

### [Titolo](#page-0-0) Mattia Puddu

[Esempio di utilizzo](#page-35-0) tikz3d-plot

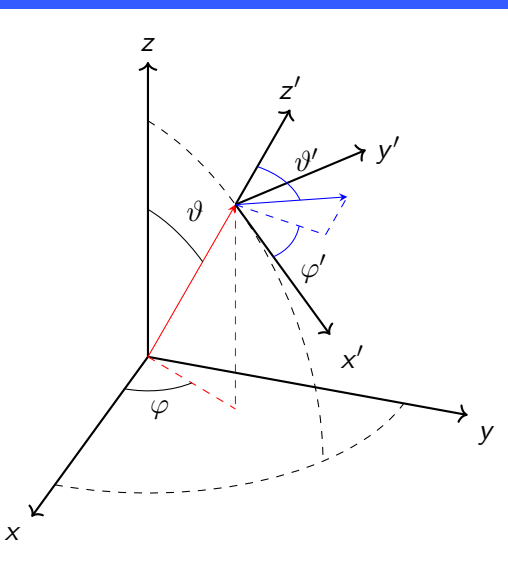

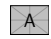

## <span id="page-36-0"></span>Esempio di utilizzo pgfplots

### [Titolo](#page-0-0) Mattia Puddu

[Esempio di utilizzo pgfplots](#page-36-0)

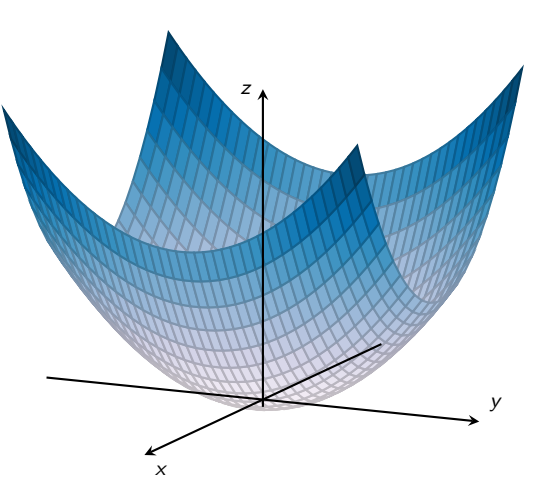

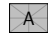

## <span id="page-37-1"></span>Parte V

## <span id="page-37-0"></span>[Bibliografia](#page-37-1)

<span id="page-38-0"></span>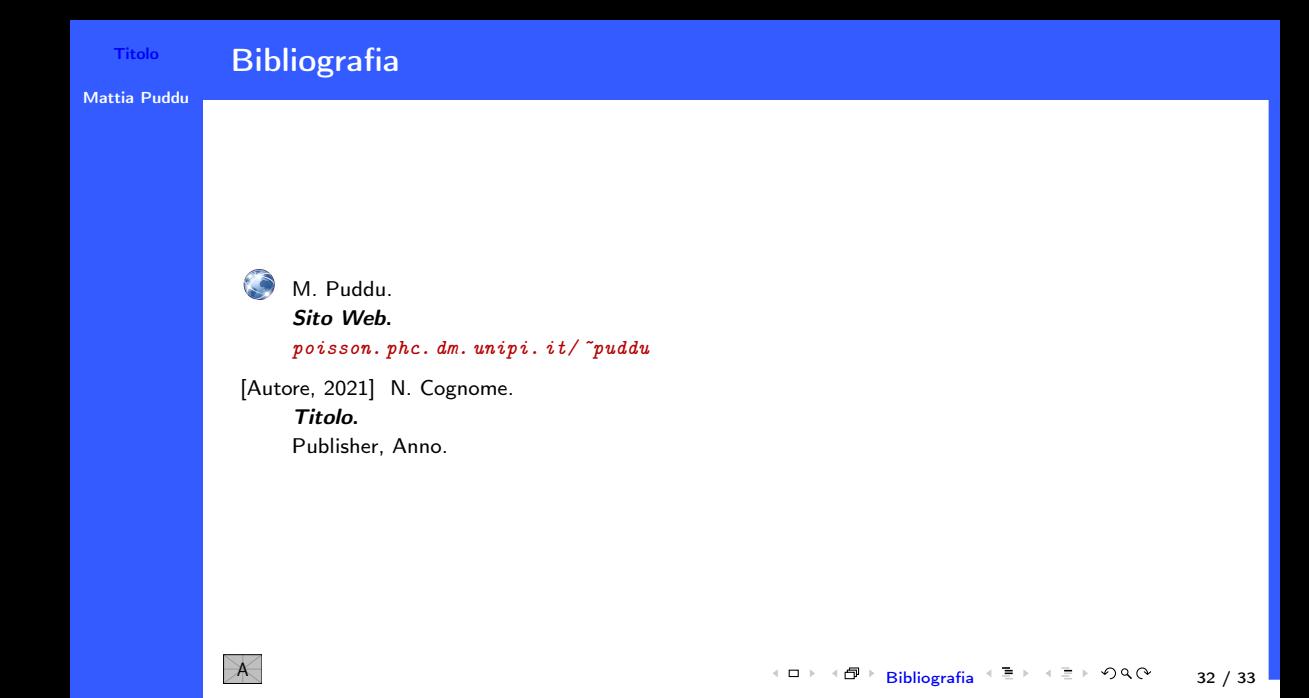

# Grazie per l'attenzione!